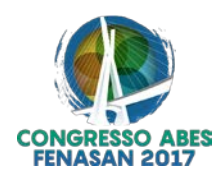

# **II-121 - ESTUDO COMPARATIVO ENTRE OS SOFTWARES HTOOLS E CESG PARA DIMENSIONAMENTO DE REDES COLETORAS DE ESGOTO**

**Lívia de Oliveira Lima(1)**

Graduanda em Engenharia Civil pela Universidade Estadual Vale do Acaraú **Joana Maria de Souza Ribeiro(2)** Graduanda em Engenharia Civil pela Universidade Estadual Vale do Acaraú **Guilherme Marques Farias(3)** Graduando em Engenharia Civil pela Universidade Estadual Vale do Acaraú Luís Henrique Magalhães Costa<sup>(4)</sup> Engenheiro Civil pela Universidade Federal do Ceará (UFC). Doutor em Recursos Hídricos pelo Departamento de Engenharia Hidráulica e Ambiental da UFC. Professor Adjunto da Universidade Estadual

**Endereço(1):** Rua Eurípedes Ferreira Gomes, 431- Pedrinhas - Sobral - CE - CEP: 62040-750 - Brasil - Tel: (88) 99765-2390 - e-mail: [livialima.eng@hotmail.com](mailto:livialima.eng@hotmail.com)

### **RESUMO**

Vale do Acaraú.

A demanda da população por sistemas de esgotamento sanitário aumenta cada vez mais em função do crescimento populacional e expansão urbana. Tal fato atenta para a necessidade do uso de programas computacionais como modelos alternativos para o dimensionamento de redes de esgoto, visando melhor desempenho e aliando a utilização de tecnologias que possibilitem maior eficácia no funcionamento dos sistemas. Este trabalho tem como objetivo, realizar uma análise comparativa entre os softwares HTOOLS e CESG, ambos destinados ao dimensionamento de redes de esgotamento sanitário, utilizando como objeto de estudo uma rede hipotética. Para tanto, realizou-se o dimensionamento da rede em ambos os programas, cujas metodologias são diferenciadas. No CESG, o traçado da rede é feito inteiramente no programa, assim como qualquer outra alteração de dados de entrada da rede, deve ser realizada dentro do programa. Enquanto o HTOOLS exige a utilização de um arquivo em formato DXF, contendo o traçado da rede, previamente feito em plataforma CAD e inserido no HTOOLS no ato do dimensionamento, embora os dados de entrada sejam colocados diretamente no programa. Isto posto, após os dimensionamentos, foram elaboradas planilhas comparativas, contendo o erro de dimensionamento de alguns parâmetros, entre o programa utilizado e a planilha de cálculo, para se analisar os resultados de cada programa. Como resultado, observou-se que o dimensionamento do HTOOLS obteve erros menores na planilha comparativa, em relação ao dimensionamento do CESG. Percebeu-se que o somatório dos erros foi maior, para ambos os programas, nos resultados das lâminas (y/D), entretanto, sabe-se que o critério de cálculo para este parâmetro é diferente entre os programas e a planilha de cálculo. Ainda que os erros encontrados fossem insignificantes para a eficácia do dimensionamento, o somatório dos mesmos pode implicar em futuros problemas, dependendo do tamanho da rede. Os programas CESG e HTOOLS são softwares de fácil manuseio, ambos obtiveram resultados semelhantes. Com isso, conclui-se que o funcionamento dos mesmos é confiável.

**PALAVRAS-CHAVE:** Rede coletora de esgoto, CESG, HTOOLS.

#### **INTRODUÇÃO**

A expansão populacional trouxe consigo diversos problemas ambientais e de saúde pública para a humanidade, uma vez que aumentando a população, cresce também a quantidade de dejetos e detritos por ela eliminados. Aliado a isto, a necessidade de afastamento de excretas humanos tornou-se algo imprescindível devido, principalmente, ao fato de atrair doenças, dentre outros fatores ambientais. Nesse contexto, atentou-se para a necessidade de saneamento básico como requisito fundamental para a saúde humana e proteção ao meio ambiente.

Entre os sistemas que compõem os serviços de saneamento, o esgotamento sanitário tem grande relevância, visto que contribui para a correta destinação de uma grande parcela de efluentes produzidos por humanos.

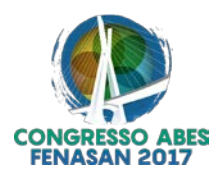

Contudo, de acordo com o SNIS – Sistema Nacional de informações sobre saneamento (2015), no Brasil, apenas 50,3 % da população tem acesso ao esgoto coletado, deste, somente 42 % é tratado.

A fase de dimensionamento de redes coletoras de esgoto tem grande importância, pois nela são definidos parâmetros que influenciam diretamente no custo da obra. Além disso, um bom dimensionamento auxilia na eficiência da execução da rede. Nesse contexto, observa-se cada vez mais o desenvolvimento e aperfeiçoamento de programas computacionais para dimensionamento de redes de esgoto. Estes modelos, de modo geral, tendem a facilitar o trabalho de dimensionamento e, ainda, tornam-se mais precisos nos resultados obtidos.

Os recursos financeiros alocados pelos órgãos públicos para investimentos em programas de saneamento básico são limitados, o que torna necessário buscar o máximo aproveitamento do capital investido. A otimização de custos de redes coletoras de esgotos é uma das maneiras de ampliar os benefícios e garantir o atendimento de uma parcela maior da população (GAMEIRO, 2003).

A universalização do sistema de coleta de esgoto está vinculada a uma série de fatores. Obviamente a disponibilização e correta aplicação de recursos financeiros são de extrema importância, mas o desenvolvimento de ferramentas que contribuam para a difusão do conhecimento e a agilidade nos projetos também são relevantes (SOUZA, CURTI & NAZARETH, 2015).

Para Gameiro (2003), o desenvolvimento de modelos que permitem a avaliação do comportamento hidráulico da rede de forma bastante ágil possibilitou também o desenvolvimento de técnicas de otimização de projetos e de operação das redes de esgotos. A aplicação de programas tem sido amplamente estudada no caso de otimização de projetos de redes, buscando-se modificar ou aperfeiçoar o processo, visando maior rapidez na obtenção de soluções que irão convergir para resultados satisfatórios.

A pesquisa justifica-se pela necessidade de se apresentar novas alternativas de dimensionamento de rede coletora de esgoto, visando melhor desempenho e aliando a utilização de tecnologias que possibilitem maior eficácia no funcionamento dos sistemas.

No presente trabalho é apresentado o software HTOOLS, cuja função é dimensionar redes coletoras de esgoto (FARIAS et al., 2016). Para fins de validação deste programa e como principal objetivo do trabalho, será realizada uma análise comparativa entre o HTOOLS e o CESG, programa já difundido no meio acadêmico e profissional, também destinado ao dimensionamento de redes de esgotamento sanitário. A comparação será realizada por meio de uma rede hipotética.

## **MATERIAIS E MÉTODOS**

Para o dimensionamento das redes de esgotamento sanitário utilizou-se os programas HTOOLS e CESG, bem como cálculo manual através de planilhas no Microsoft Excel, realizado conforme a NBR 9649 (ABNT, 1986) – Projeto de Redes Coletoras de Esgoto Sanitário. A escolha dos softwares deu-se uma vez que a comparação foi proposta para análise quanto a confiabilidade de resultados, como, também, no tocante a execução de todo o processo, analisado desde a inserção de dados até o dimensionamento.

O software CESG, desenvolvido pela Fundação Centro Tecnológica de Hidráulica para Tubos e Conexões Tigre Ltda (FCTH), mostra-se como um sistema de utilização simples, com comandos, menus e botões semelhantes aos de outros softwares desenvolvidos em ambiente Windows. O emprego deste para projeto de redes de esgotos parte da inserção do traçado gráfico, desenvolvido sobre a tela do computador e diretamente no programa. Os dados de campo (topografia e arruamentos) podem ser inseridos através de um arquivo DXF (Drawing Interchange File), gerado na plataforma CAD e servem como plano de fundo e alimentam o projeto com as informações de cotas nas singularidades, por exemplo.

Segundo o manual de usuário, a utilização do programa CESG necessita da importação de alguns dados mínimos para o projeto. A topografia da área, contendo as curvas de nível da área analisada em 3D, ou seja, pontos com coordenadas x, y, z de interesse e os arruamentos, ou traçado viário, foram inseridos no programa a partir de arquivos exportados de um aplicativo CAD para um arquivo DXF. A inserção dos dados do

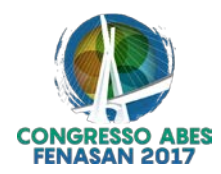

projeto, como população de início e fim de plano, consumo per-capita, coeficiente de retorno, coeficientes de consumo (K1 e K2); dos critérios de projeto, como valores normatizados para taxa de infiltração, declividades e velocidades limite e profundidades admitidas; bem como os custos unitários, foi dada por meio direto no programa.

O arquivo DXF também é a base de entrada de dados para o módulo que dimensiona as redes coletoras de esgoto no programa HTOOLS. Segundo Farias et al. (2016), no módulo em questão, as tubulações contidas nos arruamentos do arquivo DXF, uma vez importado, são identificadas através do layer que as representam, assim como também as curvas de nível, que são necessárias para o cálculo das cotas de terrenos montante e jusante de cada singularidade. No arquivo DXF, além das tubulações e curvas de nível, são extraídas informações como: identificadores das singularidades de montante e jusante e comprimento dos trechos, bem como eventuais vazões pontuais que venham a ser lançadas nas redes.

Ao iniciar o preparo do arquivo de entrada para o sistema HTOOLS foi feito o desenho da planta da rede hipotética na plataforma CAD. Posteriormente, realiza-se o procedimento de desenho de tubulações nos arruamentos, poços de visita (PV's), terminais de limpeza (TL's) e nomeação dos trechos, também na mesma plataforma. Todos os procedimentos desta etapa seguiram as orientações do Manual do sistema HTOOLS, visto que, para o correto dimensionamento pelo programa, o desenho desses elementos deve seguir as regras contidas no manual. Por fim, o arquivo foi salvo em formato DXF, estando pronto para ser lançado no sistema HTOOLS.

Farias et al. (2016) afirma, ainda, que na interface do programa o usuário deverá inserir as informações necessárias para o cálculo das vazões de projeto de início e fim de plano e, consequentemente, das taxas de contribuição linear de início e fim de plano. Com base em todos esses dados de entrada, o sistema HTOOLS efetua o dimensionamento da rede coletora de esgoto e gera uma planilha no formato XLS contendo todos os valores dimensionados. Após ser feito o dimensionamento da rede coletora de esgoto o sistema HTOOLS utiliza essas informações para gerar um arquivo DXF contendo a planta detalhada do projeto da rede coletora, esta planta contém informações importante, tais como: profundidade e cota de terreno das singularidades montante e jusante de cada trecho, cota do coletor montante e jusante, profundidade do coletor montante e jusante, diâmetro, declividade, comprimento e identificador de cada trecho.

Em resumo, a metodologia seguida pelos autores no dimensionamento utilizando o HTOOLS e CESG encontra-se detalhada nas Figuras 01 e 02. Estas contêm, de forma simplificada, todos os passos seguidos com algumas observações pertinentes no processo.

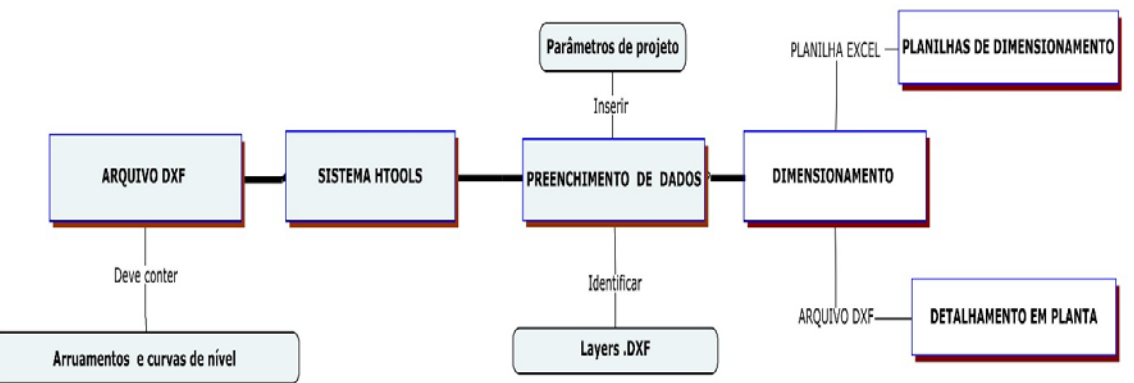

**Figura 01: Roteiro de dimensionamento do módulo de esgoto HTOOLS.**

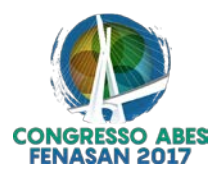

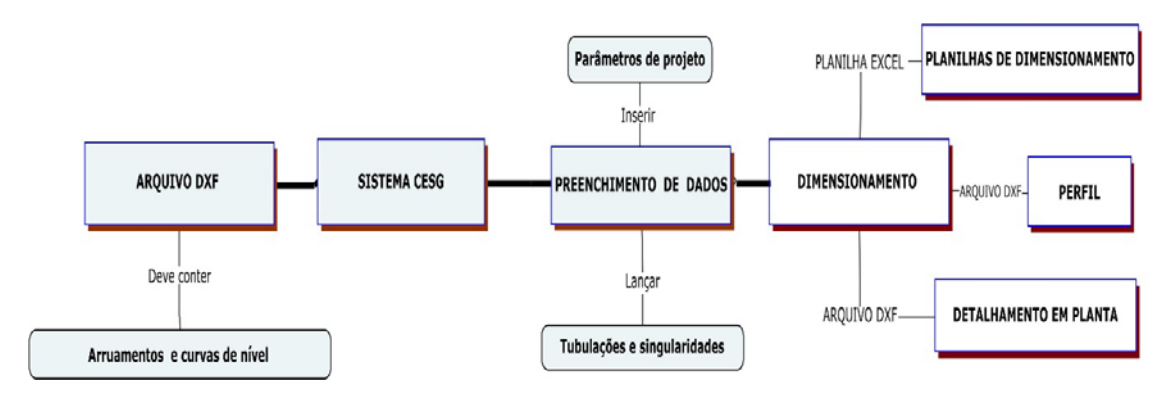

**Figura 02: Roteiro de dimensionamento do programa CESG.**

Segundo análise das figuras acima é possível pontuar as semelhanças no processo. Porém, no tocante à inserção de dados e cálculo, é importante ressaltar que no software CESG há apenas a importação das curvas de nível e arruamentos, necessitando o lançamento do traçado ser gerado na interface do programa, bem como a criação das singularidades. Em relação ao software HTOOLS, o traçado pode ser desenvolvido de forma independente em qualquer arquivo em DXF (segundo os requisitos já elencados) e apenas inserido de forma completa como dado de entrada. Quanto aos arquivos de saída, consta a presença das planilhas de dimensionamento e detalhamento em planta nos dois programas em questão. Porém, como complemento o software CESG acrescenta o perfil longitudinal de toda a rede.

O estudo iniciou-se pelo dimensionamento no programa HTOOLS, uma vez que os resultados obtidos para comprimento do trecho e cotas das singularidades foram utilizados no cálculo manual por meio das planilhas do Excel. Esta importação é justificável uma vez que se deseja conferir os métodos de cálculo dos programas e, para tanto, necessita-se da semelhança desses valores. Feito isto, iniciou-se o dimensionamento pelo programa CESG. Posteriormente, foi elaborada uma planilha comparativa dos resultados, contendo os dados do HTOOLS e CESG, comparados com os dados da planilha de cálculo, bem como o somatório do erro encontrado após análise comparativa. Também, procedeu-se a análise dos arquivos DXF de saída de detalhamentos, afim de pontuar as diferenças entre os modelos.

O método proposto foi resumido no fluxograma da Figura 03.

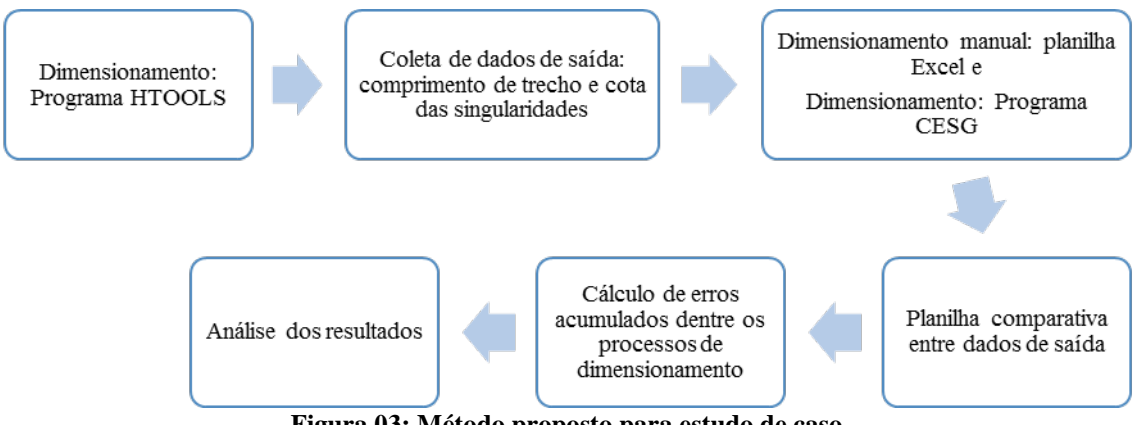

**Figura 03: Método proposto para estudo de caso.**

O objeto de estudo conta com uma rede coletora de esgoto hipotética, identificada na Figura 04. A escolha da rede visa maior confiabilidade dos resultados e análise do desempenho dos programas em diversos graus de dificuldade.

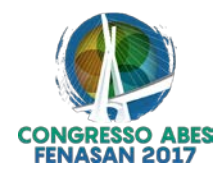

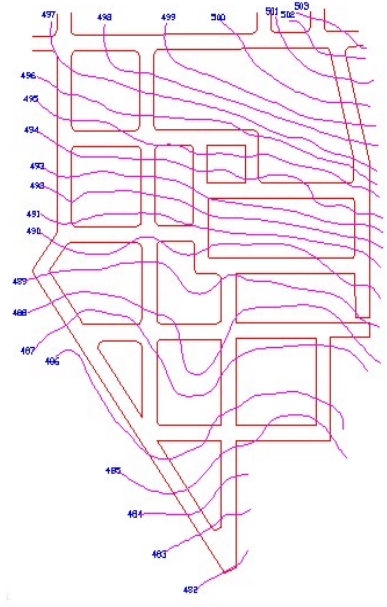

**Figura 04: Rede Hipotética. Fonte: Alem Sobrinho; Tsutiya, 2000, p. 151**

Para o dimensionamento da rede hipotética através dos programas CESG e HTOOLS, foram utilizados os seguintes dados de entrada, em ambos os programas, identificados na Tabela 01:

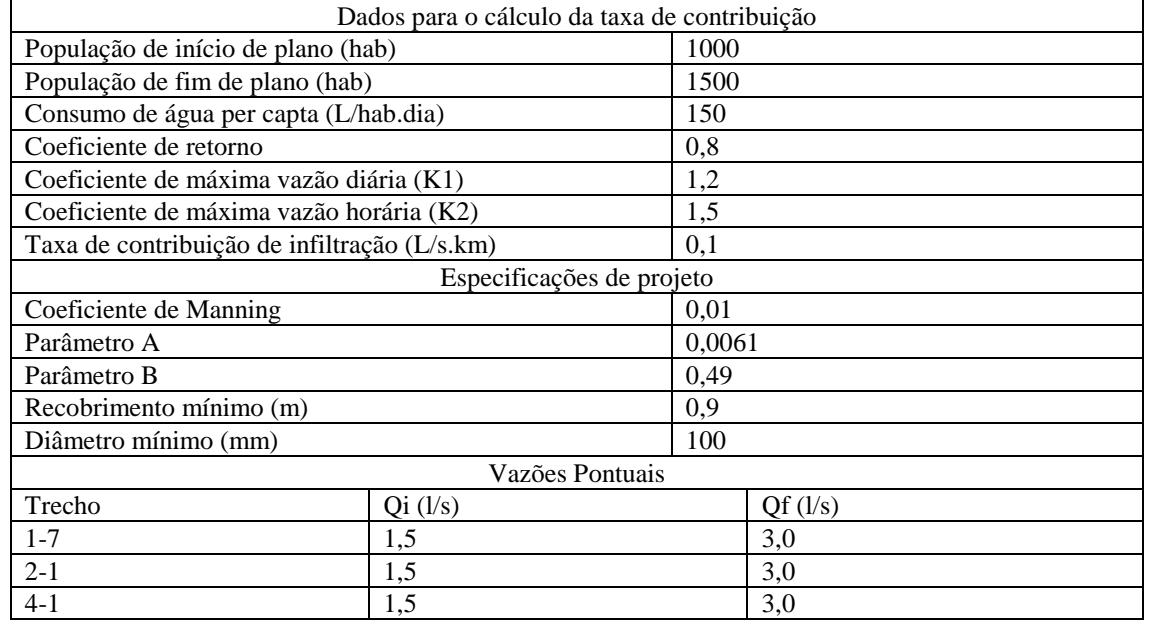

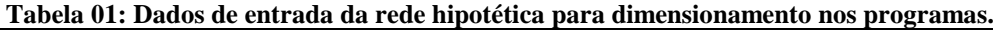

#### **RESULTADOS**

### **APLICAÇÃO DO CESG**

Como resultado do dimensionamento da rede hipotética através do CESG, foram obtidos: planilha, contendo os dados dimensionados de cada trecho; o desenho, em formato DXF do traçado resultante e os perfis longitudinais. As Figuras 05 e 06 correspondem ao traçado completo e ao detalhe de um trecho da rede coletora, respectivamente, gerados pelo CESG.

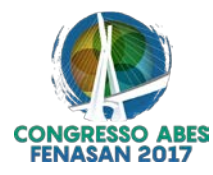

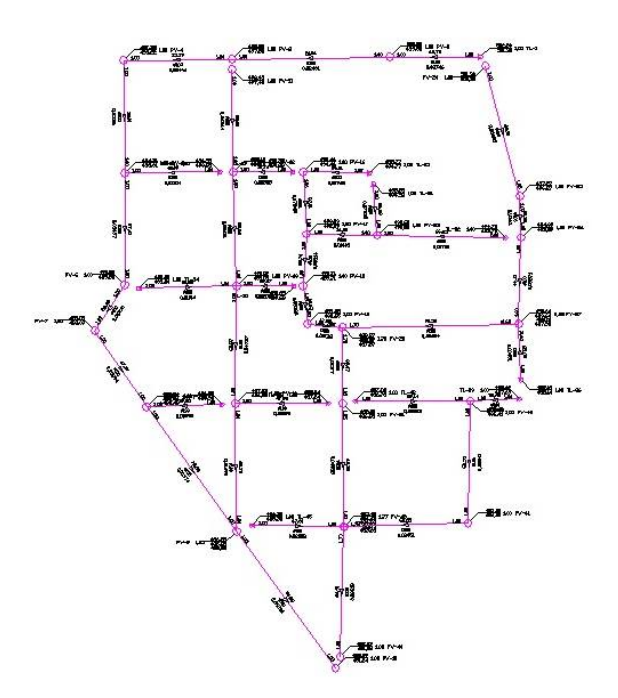

**Figura 05: Traçado da rede hipotética resultante do dimensionamento no software CESG.**

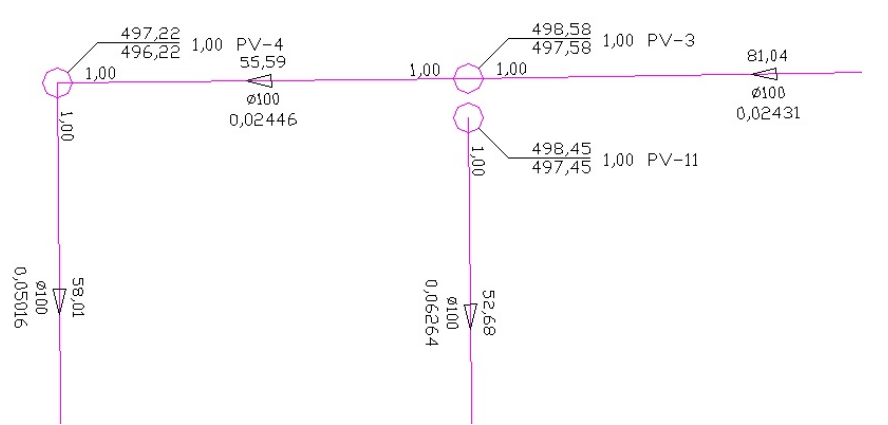

**Figura 06: Detalhe do traçado da rede hipotética resultante do dimensionamento no software CESG.**

Como pode-se observar, o desenho gerado contém dados importantes que serão utilizados no processo de execução do projeto, como: diâmetro e profundidade dos coletores, declividade de projeto e distância dos trechos.

Para fins de validação dos resultados do dimensionamento, realizou-se a comparação entre os resultados gerados pelo CESG e a planilha de cálculo, feita no Excel. A tabela resume-se na comparação entre os resultados dos parâmetros mais relevantes no dimensionamento, sendo eles: vazão de início de plano, vazão de fim de plano, declividade de projeto, diâmetro, y/D de início de fim de plano e profundidade dos coletores de montante e jusante. Com isso, obteve-se o erro entre os resultados para cada trecho, ou seja, a diferença dos valores do CESG e planilha de cálculo, em módulo. O somatório final dos erros para cada trecho é representado a seguir:

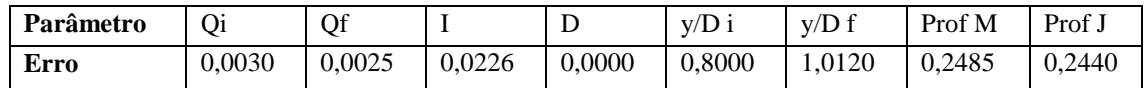

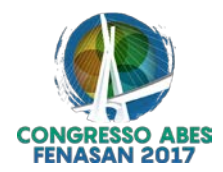

Através do somatório dos erros, foi possível observar que as vazões e declividades tiveram pouca diferença entre o resultado de CESG e a planilha de cálculo, comprovando a precisão dos resultados para estes parâmetros. Enquanto as profundidades tiveram um erro um pouco maior, na primeira casa decimal, no entanto, ainda considerados ínfimos para relevância no dimensionamento. Já os valores de y/D obtiveram diferenças um pouco maiores em relação aos demais parâmetros.

Os resultados dos diâmetros, para as metodologias comparadas, foram iguais em todos os trechos, não havendo valores no somatório dos erros para este parâmetro. Isto implica na eficácia dos resultados para o programa estudado.

É importante salientar que, na planilha de cálculo foram utilizadas as mesmas distâncias, anteriormente geradas no CESG para minimização do erro e maior precisão nos cálculos. Do mesmo modo, os valores de cotas, previamente visualizados na planta, foram fixados no traçado do programa, antes do dimensionamento, a fim de utilizar valores iguais na planilha de cálculo. Este procedimento aumenta a segurança nos cálculos de comparação entre as metodologias.

## **APLICAÇÃO DO HTOOLS**

Como resultado do dimensionamento da rede hipotética, através do HTOOLS, foi obtida instantaneamente a planilha com os resultados individuais para cada trecho e o desenho que representa o dimensionamento da rede, propriamente dito, contendo os principais dados necessários para a execução do projeto.

As Figuras 07 e 08 correspondem ao traçado completo e ao detalhe de um trecho da rede coletora, respectivamente, gerados pelo HTOOLS. O resultado do dimensionamento é representado através da rede hipotética, a fim de mensurar a aplicabilidade do software para a metodologia de traçado e dimensionamento utilizados.

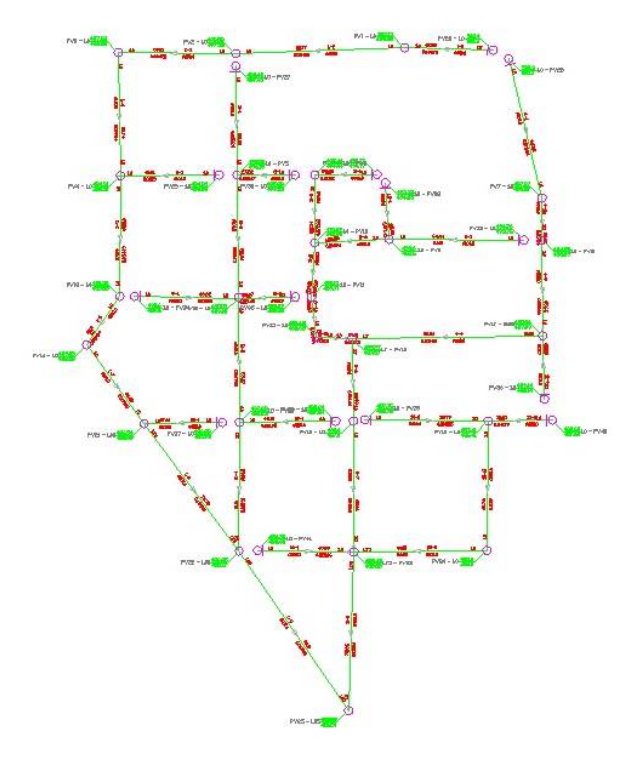

**Figura 07: Traçado da rede hipotética resultante do dimensionamento no software HTOOLS.**

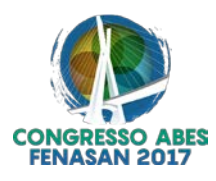

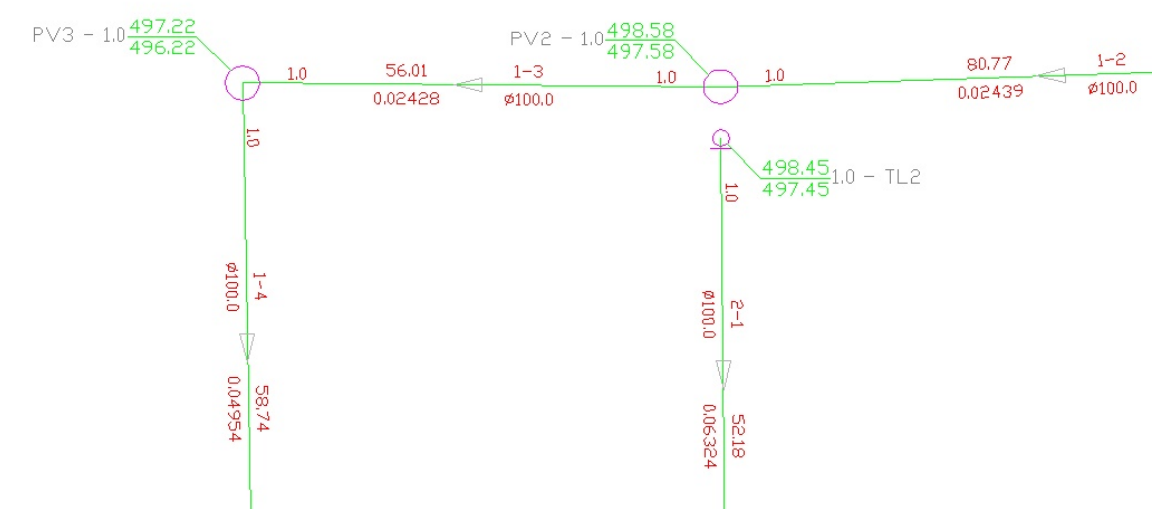

**Figura 08: Detalhe do traçado da rede hipotética resultante do dimensionamento no software HTOOLS.**

Foi feita a comparação entre os resultados do HTOOLS e a planilha de cálculo realizada no Excel. Deste modo, foi possível verificar, através do somatório dos erros, que os resultados foram bastante semelhantes. A tabela a seguir resume o resultado do somatório dos erros dos seguintes parâmetros: vazão de início de plano, vazão de fim de plano, declividade de projeto, diâmetro, y/D de início de fim de plano e profundidades de montante e jusante.

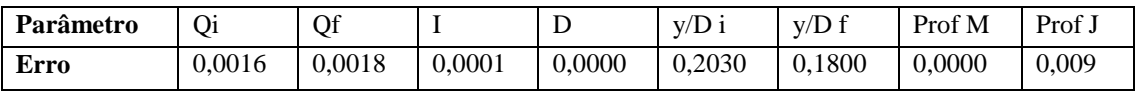

Através do somatório dos erros, considerando quatro casas decimais, verificou-se que as maiores diferenças foram em relação ao y/D de início de fim de plano, provavelmente decorrentes das pequenas variações em casas decimais no cálculo da vazão de cheia (Q cheia). No entanto, são erros ínfimos que não interferem no resultado final do dimensionamento.

Ainda, de acordo com a análise dos erros, observou-se que os valores de diâmetros e profundidades de montante não tiveram qualquer diferença entre a planilha de cálculo e o resultado do HTOOLS. Tal ausência de erro é importante para representar a autenticidade desses valores, principalmente durante o processo de execução da rede, que não permite grandes falhas. Os demais parâmetros tiveram erros após a terceira casa decimal, considerados insignificantes no dimensionamento.

Assim como no método anterior, para esta comparação também foram utilizadas, na planilha de cálculo, as mesmas distâncias de trechos e valores de cotas, gerados no HTOOLS. Desse modo, a minimização dos erros torna-se bem significativa.

É importante salientar, ainda, que a rede em questão é relativamente pequena, sendo uma vantagem para a redução dos erros da tabela comparativa, uma vez que a acumulação dos erros se torna pequena ao longo do traçado. O resultado poderá ser melhor visualizado na comparação dos resultados para uma rede real.

No que tange os resultados de dimensionamento, os diâmetros entre HTOOLS e CESG ficaram semelhantes. As declividades também ficaram próximas por conta da extração das cotas.

De modo geral, os resultados do HTOOLS ficaram mais próximos aos da planilha de cálculo, comparado ao CESG. Os erros foram menores no HTOOLS, até mesmo nos valores de y/D, que tiveram maiores erros em ambos os métodos. No entanto, esse fato se deve a metodologia diferenciada utilizada pelos programas para calcular o y/D. Enquanto na planilha de cálculo foi utilizada uma tabela alternativa, que encontra o y/D de acordo com os valores de Qcheia, nos programas utiliza-se uma equação que pode somente ser resolvida por algum método interativo. Utiliza-se a equação (1) como método de interação inicial:

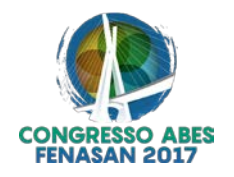

$$
f(a) = \frac{(a - \operatorname{sen} a)D^2 \times (a - \operatorname{sen} a)^{\frac{2}{3}} D^{\frac{2}{3}} \times 1^{\frac{1}{2}}}{2^{\frac{13}{3}} a^{\frac{2}{3}}} - Q^{\times} n
$$

Onde: F (a): função do algoritmo para interação; D: diâmetro do coletor no trecho; Q: vazão de projeto; n: coeficiente de Manning

Após o processo de interação e determinando-se o valor de "a", aplica-se a equação (2):

$$
y/D = \frac{1 - \cos(a/2)}{2}
$$

**equação (2)**

**equação (1)**

Onde: y/D: lâmina de escoamento; a: algarismo de interação.

Desse modo, os cálculos através da equação tornam-se mais precisos. Portanto, no cálculo do erro, para y/d, considera-se que a planilha de cálculo tornou o erro maior, uma vez que os resultados não foram tão precisos, neste caso especificamente.

Fazendo uma analogia entre os softwares utilizados, foram feitas algumas considerações em relação ao uso dos programas, em que ambos desempenham a mesma função de modo satisfatório, no entanto a metodologia demonstra as vantagens e desvantagens de um em relação ao outro.

Como a entrada gráfica do HTOOLS é feita inteiramente no programa CAD, proporciona maior rapidez no processo de dimensionamento e simplicidade na aplicação do programa, possibilitando ainda a edição dos dados e reinício do processo sem grandes complicações. Além disso, os resultados obtidos contêm detalhes suficientes para a finalidade que é destinado. Outra grande vantagem observada durante o manuseio do programa é que ele informa ao usuário sobre alguma falha que impeça o dimensionamento, possibilitando a correção direto ao ponto.

Em relação ao lançamento de pontas-secas (terminais de limpeza), no CESG, esse procedimento não é possível, uma vez que o programa reconhece como um novo poço de visita (PV) e gera o desenho dessa forma, podendo ser observado, anteriormente, na Figura 06. Já no HTOOLS, é possível determinar um trecho como ponta-seca.

Em relação ao uso do CESG, a geração do perfil longitudinal é uma grande vantagem do programa, já que o perfil constitui uma importante ferramenta para melhor interpretação do projeto no processo de execução. Por outro lado, segundo Souza et.al (2015), qualquer edição nos trechos após traçados uma primeira vez é complexa, e requer um conhecimento mais avançado por parte do usuário.

## **CONCLUSÕES**

Os programas CESG e HTOOLS são softwares de fácil manuseio, cada um com suas particularidades. Ambos atingem o objetivo desejado de modo rápido e eficaz, desde que seja seguido o manual.

Após a análise dos resultados, constatou-se que o CESG possui algumas limitações, exigindo certa prática e conhecimento das ferramentas do programa. Em contrapartida, o programa gera o perfil longitudinal dos trechos da rede.

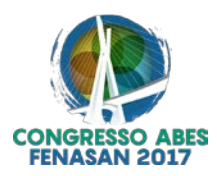

O HTOOLS trabalha de modo prático e rápido. As falhas no traçado são facilmente detectáveis e corrigíveis. Apesar de não apresentar perfil longitudinal como resultado do dimensionamento, sua aplicabilidade foi constatada através da comparação com a planilha de cálculo.

Os resultados de ambos os softwares foram similares. Com isso, conclui-se que o funcionamento dos mesmos é confiável.

## **REFERÊNCIAS BIBLIOGRÁFICAS**

- 1. ABNT NBR 9649 **Projeto de redes coletoras de esgoto sanitário**. Rio de Janeiro, 1986.
- 2. Alem Sobrinho, P.; Tsutiya, M. T. **Coleta e transporte de esgoto sanitário**. 2ª ed. São Paulo: departamento de engenharia hidráulica e sanitária, 2000. 547p.
- 3. Gameiro, L. F. S. **Dimensionamento otimizado de redes de esgotos sanitários com a utilização de algoritmos genéticos**. Dissertação para obtenção de mestrado em Saneamento Ambiental e Recursos Hídricos. Universidade de Mato Grosso do Sul. Campo Grande. 2003
- 4. Farias, G. M. et al. **Automatização dos cálculos hidráulicos de redes de saneamento a partir de arquivos da plataforma CAD**. In: XVII Simpósio Luso-Brasileiro de Engenharia Sanitária e Ambiental. Florianópolis. 2016
- 5. Sistema Nacional De Informações Sobre Saneamento SNIS. **Diagnóstico dos serviços de água e esgoto**. Site institucional, 2015. Disponível em: < [http://www.snis.gov.br/diagnostico-agua-e](http://www.snis.gov.br/diagnostico-agua-e-esgotos/diagnostico-ae-2015)[esgotos/diagnostico-ae-2015>](http://www.snis.gov.br/diagnostico-agua-e-esgotos/diagnostico-ae-2015) Acesso em: 20 jan. 2017.
- *6.* Souza, F. K. M., Curti, G. C. & Nazareth, L. P. **Desenvolvimento de um software para dimensionamento de redes coletoras de esgoto**. Trabalho de conclusão de curso (Superior de Engenharia Civil). Universidade Tecnológica Federal do Paraná. Curitiba. 2015
- 7. Tavares, P. R. L., Castro, M. A. H. **Um manual para auxílio no dimensionamento e projeto de redes de esgotamento sanitário**. In: XXIX Congresso Brasileiro de Educação em Engenharia. 2001.